# **ARCHIVING EMAIL**

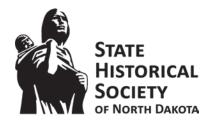

#### What is Email?

- Email is a means of transmitting computer-based messages over a network, typically the Internet (North Dakota Information Technology Department).
- North Dakota ITD provides email services to the majority of state government agencies.
- Email is one of the most widely used communication tools for state employees.
- Correspondence occurs through email with state and federal agencies, organizations, and the general public.
- Email provides a written record of daily business in North Dakota's state government.
- **Email on the state system is public record** and therefore, is discoverable.
  - Do not put anything in an email that you would not want to see on the front page of the local newspaper.
  - State email should <u>not</u> be used for personal emails.

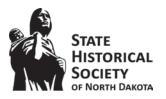

#### **Email Preservation**

- Because email provides a record of daily business in North Dakota state government, it is important to determine if the email is an official record.
- According to ND ITD Records Management, it is an official record if it:
  - Is made or received pursuant to law or in connection with the transaction of official business,
  - Preserves evidence of the organization, functions, and activities,
  - Or documents programs, policies, and decisions.
- Email (and all electronic records) follow the same retention schedule as printed materials.
- Retention is based on message content, not message format.
- See ND Records Retention Program here: https://apps.nd.gov/itd/recmgmt/rm/recSer/retention.pdf

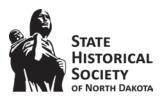

## Managing Email

- By following email management procedures established by ITD Records Management and the State Archives, staff will save a huge amount of time touching the email message once.
- With the amount of emails generated by employees, it is best to manage email before the mailbox is full.
- Use best judgement to appraise which emails will be beneficial for the future and it is not necessary to keep every listserv email or advertisement.
  - Not every email is an official record. Unnecessary emails can be deleted.
- It is best to keep some form of the initial request and correspondence back & forth in order to understand the historical context of the correspondence.
  - With a chain of messages, retaining the final email will typically capture all of the previous messages and will establish this context.
  - Be sure to track sent messages as well. The sent messages will also fill up your inbox space.

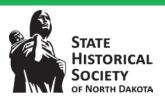

## Managing Email

- Even if the records you produce are not permanent, it will be helpful to manage emails for future use.
  - For example, if a donor contacts you regarding the transfer of a previous donation, you will have all correspondence regarding the donation organized in archived folders and easily accessible.
  - Or, a colleague wishes to know all items that were on display in an exhibit, you
    can access your email regarding the installation of the exhibit to provide that
    information.
- Storage management options for email include:
  - Use the Archive Folders found in Microsoft Outlook,
  - Move electronic file of email to a different file location,
  - Or print and file hard copies of the emails.
- Microsoft Office may prompt you to auto archive items that have not been accessed a long time. Always ignore these messages – this will make your messages unorganized on your C drive.

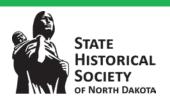

## **Using Archive Folders**

- A way to manage email is to take advantage of the Archive Folders found in your Microsoft
   Outlook email.
  - This archives emails to a hidden location on the C drive of your computer.
- Using the Archive Folders allows for easy access within Microsoft Outlook.
  - A folder named Archive Folders is located below Inbox on the Navigation Pane.
  - Within *Archive Folders*, you can create your own subject subfolders; however, you cannot access these *Archive Folders* using a phone, tablet, or entering your email through the online portal.
- ITD Records Management suggests treating email like correspondence and filing by subject.
- Use filing standards and classification.

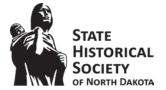

## Example: Using Archive Folders

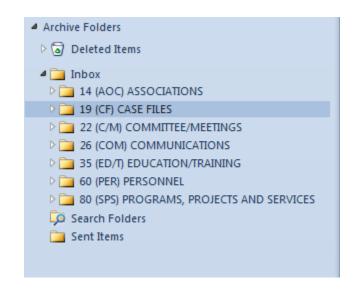

- Within the Microsoft Outlook application, archived email is first sorted by the State Subject Classification System utilized by ITD Records Management.
- These subjects can be found here:
   <a href="https://www.nd.gov/itd/sites/itd/files/legacy/services/records/nd-subject-classification-system.pdf">https://www.nd.gov/itd/sites/itd/files/legacy/services/records/nd-subject-classification-system.pdf</a>
- The archived email navigation is found in the *Navigation Pane*, usually found on the left side of the screen in *Microsoft Outlook*.
- Again, your records may not be permanent, but this is a way to keep your records organized and accessible.

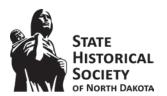

## Example: Using Archive Folders

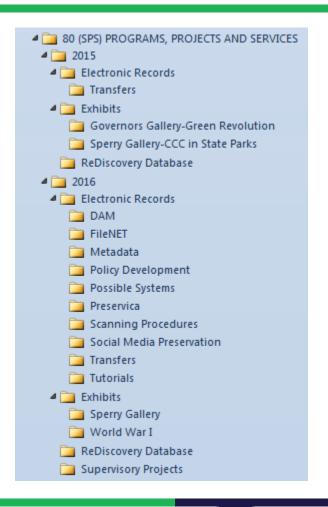

- After the directories are established by the State Subject Classification System, break down each directory by year.
- Within the years, separate based on project, topic, subject, etc.
  - It is best to create folders based on years to easily delete the messages when they have met their retention period.

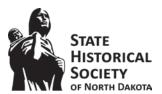

#### Move Emails to a Different Location

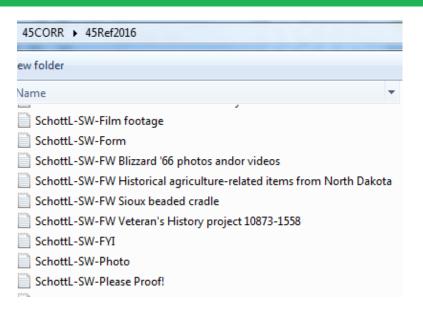

- Again, to best organize these emails, refer to the subject and filing standards:
  - https://www.nd.gov/itd/sites/itd/files/le gacy/services/records/nd-subjectclassification-system.pdf

- Another option for managing emails would be to export the files into a preferred file format and save (see future slide for preferred file formats).
- This allows multiple people to save/view the emails in one location.
- Example, the State Archives reference staff
  exports correspondence as a plain text file. The
  files is saved by last name and first of initial of
  the correspondent, the initials of the staff's
  name, and a brief description of the content.
  Then it is saved to the network.
  - This allows for easy retrieval of messages based on titles and disposal when the retention period is met.

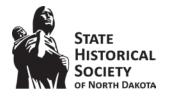

#### Move Emails to a Different Location

- When moving emails to a different location, naming the file is essential for future access of the email.
- Name the message including sender and recipient name, and a brief description of the content, and save it to the network.
  - Recipient names should include first name initial and full last name.
    - Example: SchottL, LinkA, HoevenJ, WillG
  - Sender/Staff names should include first and last name initials.
    - Example: LS, AL, JH, GW
- The subject line of the email can be the brief description of the content in the file name, if it sufficiently describes the content.
  - If it does not describe the content, create a brief description of the email content.
- Example: LSchott to JJohnson Transfer of Records to Archives
- If you have questions regarding the naming of files, please contact the State Archives.

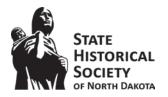

### **Print Emails**

- The last option for preserving emails is to print and file the hard copy.
- It is best to keep born digital files as is for preservation of original copy.
- If this is the only option, once printed, file emails following the ITD Records Management filing and classification standards:

https://www.nd.gov/itd/sites/itd/files/legacy/services/records/nd-subject-classification-system.pdf

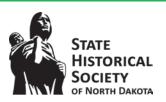

#### Preferred File Formats for Email

- If the retention of the record is permanent, emails should be transferred electronically to the State Archives for preservation.
- It is important to save the emails in a preferred file format for preservation purposes.
- The State Archives accepts emails in PDF/A, PDF, or plain text formats.
  - The State Archives does not accept PST files.
  - Please contact the electronic records archivist at the State Archives with questions regarding file formats.

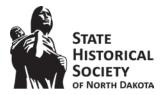